# **Blocks**

**Blocks** are puzzle-piece shapes that are used to create code in **Scratch**. The blocks connect to each other vertically like a jigsaw puzzle, where each data type [\(hat,](https://en.scratch-wiki.info/wiki/Hat) [stack,](https://en.scratch-wiki.info/wiki/Stack) [reporter,](https://en.scratch-wiki.info/wiki/Reporter) [boolean,](https://en.scratch-wiki.info/wiki/Boolean) or [cap\)](https://en.scratch-wiki.info/wiki/Cap) has its own shape and a specially shaped slot for it to be inserted into, which prevents syntax errors. Series of connected blocks are called [scripts.](https://en.scratch-wiki.info/wiki/Script)

Blocks are often easier to work with than text-based programming, as one has to memorize the commands typed and syntax errors may occur. However, text-based programming is more flexible, as blocks cannot be easily edited.

There are ten categories of blocks: [Motion,](https://en.scratch-wiki.info/wiki/Motion_Blocks) [Looks,](https://en.scratch-wiki.info/wiki/Looks_Blocks) [Sound,](https://en.scratch-wiki.info/wiki/Sound_Blocks) [Event,](https://en.scratch-wiki.info/wiki/Event_Blocks) [Control,](https://en.scratch-wiki.info/wiki/Control_Blocks) [Sensing,](https://en.scratch-wiki.info/wiki/Sensing_Blocks) [Operators,](https://en.scratch-wiki.info/wiki/Operators_Blocks) [Variables,](https://en.scratch-wiki.info/wiki/Variables_Blocks) [List,](https://en.scratch-wiki.info/wiki/List_Blocks) and [My Blocks.](https://en.scratch-wiki.info/wiki/Custom_Blocks) The list blocks are shown under the Variables Blocks.

In total, there are seven [Hat Blocks,](https://en.scratch-wiki.info/wiki/Hat_Block) five [C Blocks,](https://en.scratch-wiki.info/wiki/C_Block) thirty-one [Reporter Blocks,](https://en.scratch-wiki.info/wiki/Reporter_Block) thirteen [Boolean Blocks,](https://en.scratch-wiki.info/wiki/Boolean_Block) two [Cap Blocks](https://en.scratch-wiki.info/wiki/Cap_Block) and fifty-nine [Stack Blocks.](https://en.scratch-wiki.info/wiki/Stack_Block)

**Note**: Block numbers do not include extensions.

## **Block Shapes**

There are six different block shapes: [Hat,](https://en.scratch-wiki.info/wiki/Hat_Block) [Stack,](https://en.scratch-wiki.info/wiki/Stack_Block) [Boolean,](https://en.scratch-wiki.info/wiki/Boolean_Block) [Reporter,](https://en.scratch-wiki.info/wiki/Reporter_Block) [C](https://en.scratch-wiki.info/wiki/C_Block) and [Cap.](https://en.scratch-wiki.info/wiki/Cap_Block)

### **Hat blocks**

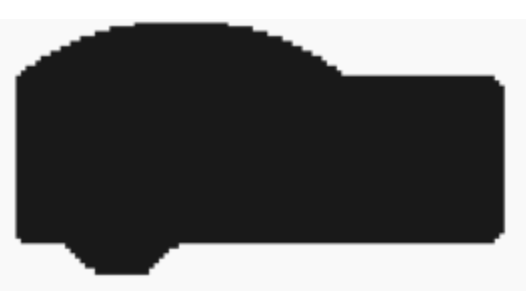

The shape of a Hat block.

*Main article: [Hat Block](https://en.scratch-wiki.info/wiki/Hat_Block)*

**Hat blocks** are the blocks that start every script. They are shaped with a rounded top and a bump at the bottom — this is so you can only place blocks below them. There are 11 Hat blocks in the Scratch editor, six of which are in the [Events](https://en.scratch-wiki.info/wiki/Events_Blocks) category, one in the [Control](https://en.scratch-wiki.info/wiki/Control_Blocks) category, and one in the category [My Blocks](https://en.scratch-wiki.info/wiki/My_Blocks) (if one has created one custom block).

### **Stack blocks**

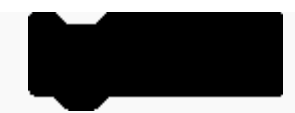

The shape of a Stack block.

#### *Main article: [Stack Block](https://en.scratch-wiki.info/wiki/Stack_Block)*

**Stack blocks** are the blocks that perform the main commands. They are shaped with a notch at the top and a bump on the bottom — this is so blocks can be placed above and below them. There are 77 Stack blocks — the most common block shape.

### **Boolean blocks**

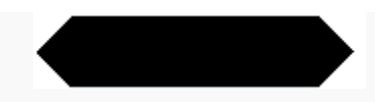

The shape of a Boolean block.

#### *Main article: [Boolean Block](https://en.scratch-wiki.info/wiki/Boolean_Block)*

**Boolean blocks** are the conditions — they are either true or false. For example, asking a computer: "Does  $2 + 2 = 4$ ?", and it would either tell you "Yes" or "No". With a hexagonal shape, there are 13 of these blocks.

#### **Reporter blocks**

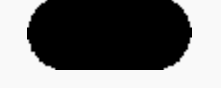

The shape of a Reporter block.

#### *Main article: [Reporter Block](https://en.scratch-wiki.info/wiki/Reporter_Block)*

**Reporter blocks** are the values. Reporter blocks can hold numbers and [strings.](https://en.scratch-wiki.info/wiki/String) It is like asking a friend, for example, "What is  $2 + 2$ ?", and they would answer "4". It can also report a [variable.](https://en.scratch-wiki.info/wiki/Variable) For example, "What is your age?" and they may answer: "15". Shaped with rounded edges, there are 37 of these blocks — not counting the theoretically infinite amount of Reporter blocks that can be made for each variable and list.

### **C blocks**

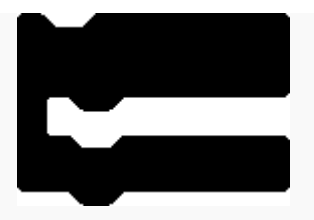

The shape of one of the C blocks.

#### *Main article: [C Block](https://en.scratch-wiki.info/wiki/C_Block)*

**C blocks** are blocks that take the shape of "C's". Also known as "Wrap blocks", these blocks loop the blocks within the Cs or check if a condition is true. There are five C blocks, and they can be found in the Control category. C blocks can be bumped at the bottom, or capped.

### **Cap blocks**

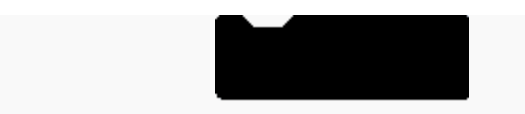

**Cap blocks** are the blocks that end scripts. They are shaped with a notch at the top and a flat bottom — this is so you cannot place any blocks below them. There are two Cap blocks which can both be found in the Control category.

**Motion blocks** are the blocks that control a [Sprite'](https://en.scratch-wiki.info/wiki/Sprite)s movement. There are 17 Motion blocks in Scratch 3.0.

### **Looks blocks**

**Looks blocks** are the blocks that control how a sprite looks. There are 23 Looks blocks in Scratch 3.0. Three of the 19 sprite Looks blocks have a counterpart for the Stage.

### **Sound blocks**

**Sound blocks** are the blocks that control sound. There are 16 Sound blocks in Scratch 3.0. The note blocks in 3.0 have been moved to the [Music Extension.](https://en.scratch-wiki.info/wiki/Music_Extension)

Scratch 3.0 has the following Sound Reporter block:

■ [volume](https://en.scratch-wiki.info/wiki/Volume_(block)) — The volume.

### **Events blocks**

**Events blocks** are blocks that control events and the triggering of scripts. There are 8 Event blocks in Scratch 3.0.

- **EXEC** [broadcast](https://en.scratch-wiki.info/wiki/Broadcast_()_(block)) Sends a broadcast throughout the Scratch program, activating When I Receive () blocks that are set to that broadcast.
- [broadcastandwait](https://en.scratch-wiki.info/wiki/Broadcast_()_and_Wait_(block)) Like the Broadcast () block, but pauses the script until all scripts activated by the broadcast are completed.

### **Control blocks**

**Control blocks** are the blocks that control scripts. There are 11 Control blocks in Scratch 3.0.

 $\blacksquare$ 

### **Sensing blocks**

**Sensing blocks** are the blocks that detect things. There are 21 Sensing blocks in Scratch 3.0.

### **Operators blocks**

**Operators blocks** are the blocks that perform math functions and string handling. There are 18 Operators blocks in Scratch 3.0.

Scratch 3.0 has the following seven Operators Boolean blocks:

- $\bullet \quad \leftarrow$  The condition for checking if a value is less than the other.
- $\blacksquare$  [=](https://en.scratch-wiki.info/wiki/()_%3D_()_(block)) The condition for checking if two values are equal.
- $\bullet$  [>](https://en.scratch-wiki.info/wiki/()_is_greater_than_()_(block)) The condition for checking if a value is greater than the other.
- [and](https://en.scratch-wiki.info/wiki/()_and_()_(block)) True if both conditions are true.
- $\bullet$  [or](https://en.scratch-wiki.info/wiki/()_or_()_(block))  $\overline{\phantom{a}}$  True if either condition is true.
- [not](https://en.scratch-wiki.info/wiki/Not_()_(block)) Makes the condition checked if it is false, not true, or true, not false.
- [contains?](https://en.scratch-wiki.info/wiki/()_Contains_()%3F_(Operators_block)) Checks if the first parameter's text contains the second parameter's text — if it does, the block returns true.

### **Variables blocks**

**Variables blocks** are the blocks that hold variables and lists. There are 5 Variables blocks and 11 list blocks in Scratch 3.0.

Scratch 3.0 has the following Variables Reporter block:

■ [variable](https://en.scratch-wiki.info/wiki/()_(Variables_block)) — The variable's value.